## CONTINUITY OF CARE FOR ENROLLEES — STATE LAW Authorization Transfer Request

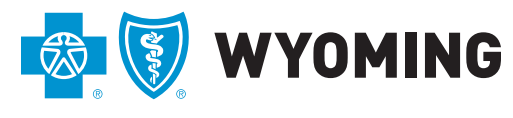

An independent licensee of the Blue Cross and Blue Shield Association

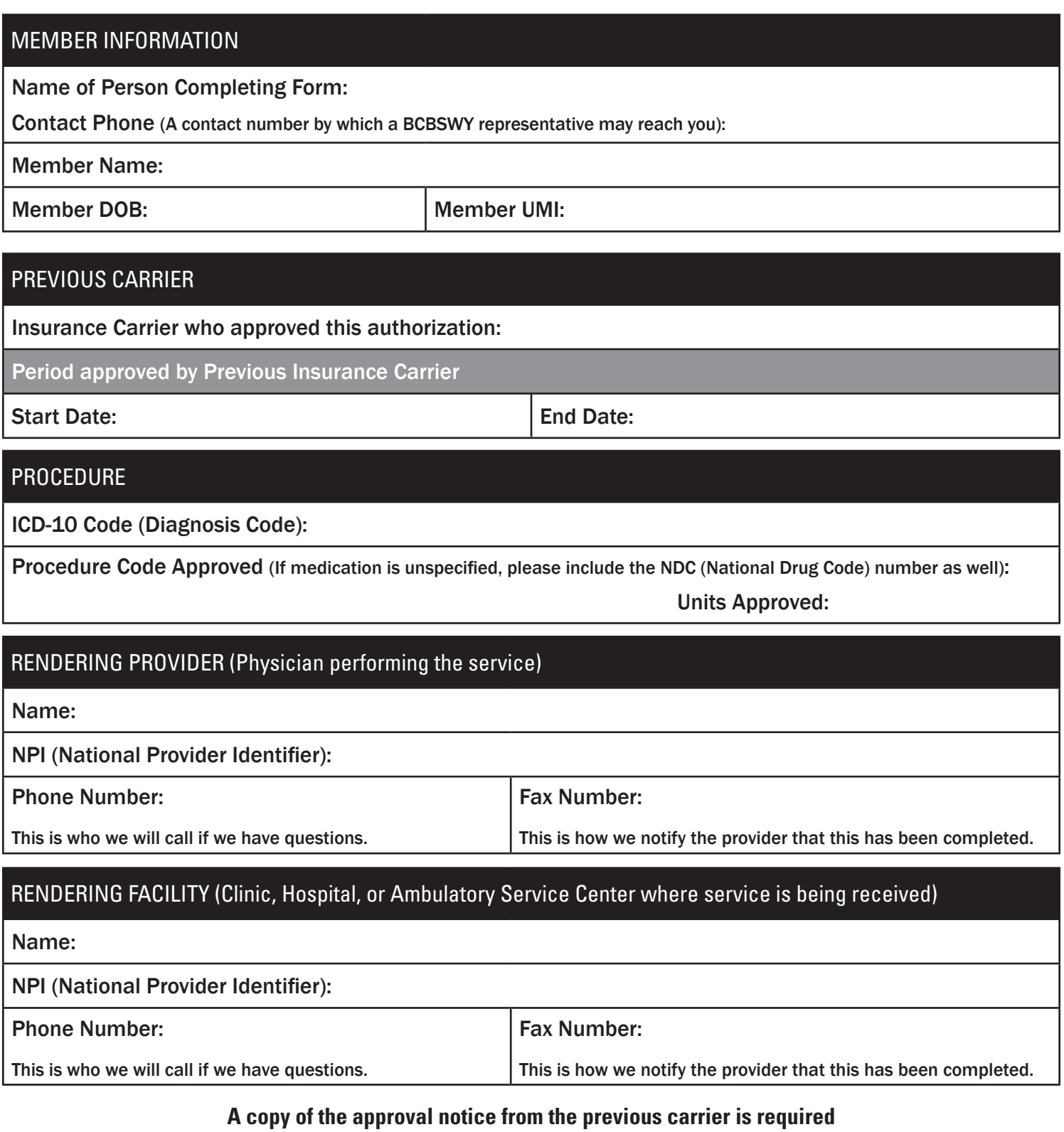

WHAT'S NEXT | BCBSWY will review the request. Once all required documentation is received, BCBSWY will process the request within 14 calendar days. Members can check on this at any time by calling our Member Services Department at 1-800-442-2376. Providers can contact Provider Services at 1-888-359-6592. Once this is approved, the provider will receive a fax notification at the fax numbers submitted with the request and the member will receive an approval letter. If information requested is incomplete, you will receive a letter or fax outlining additional information needed.

## **FORM SUBMISSION INSTRUCTIONS**

**Providers | EITHER:** Mail the completed form to Prior Authorization Department, Blue Cross Blue Shield of Wyoming, PO Box 2266, Cheyenne, WY 82003-2266 **OR** Fax it to (307) 432-2917.

**FORM SUBMISSION** PO Box 2266, Cheyenne, WY 82003-2266. **Members | EITHER:** Download the form, fill it out in the free Adobe Reader [\(get.adobe.com/reader\),](https://get.adobe.com/reader/) save it, then submit in the Message Center at YourWyoBlue.com (www.yourwyoblue.com/msg), following the directions below **OR** Mail the completed form to Prior Authorization Department, Blue Cross Blue Shield of Wyoming,

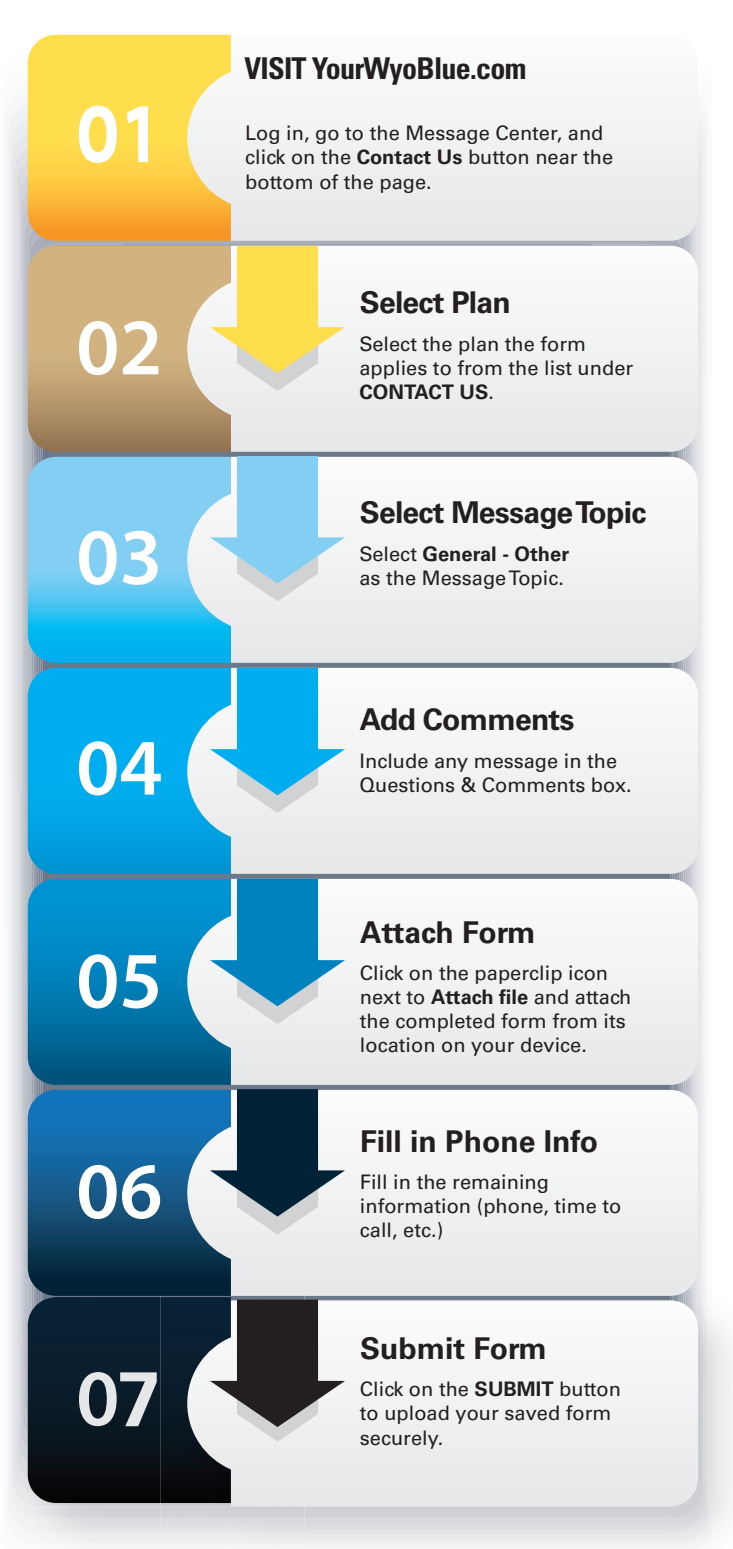

## **Submitting a Form in the Message Center**

- 1. Click on the CONTACT US button near the bottom of the page.
- 2. Select the plan the form applies to from the list under CONTACT US panel.
- 3. Select General–Other as the Message Topic.
- 4. Include any message in the Questions & Comments box.
- 5. Click on the paperclip icon next to Attach file and attach the completed form from its location on your device.
- 6. Fill in the remaining information (\*Phone number, \*Best time to call, and \*May we leave a message if you are not available?)
- 7. Click on the SUBMIT button to upload your saved form securely.

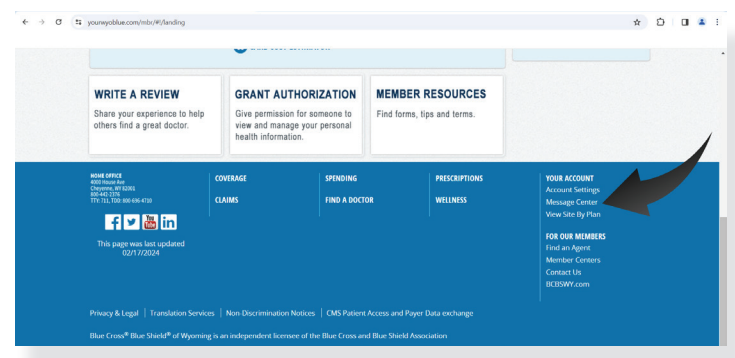

*Message Center link, Desktop View*

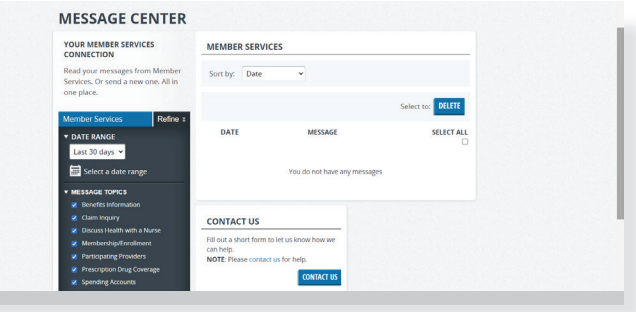

*Page 2 of 2* [0624] *Contact Us button, Desktop View*